## **200** mobile

Manuel d'utilisation

## 1. DÉMARRAGE

Votre carte SIM intègre trois formats pré-détachables. Vous pouvez ainsi choisir le format qui correspond à votre appareil :

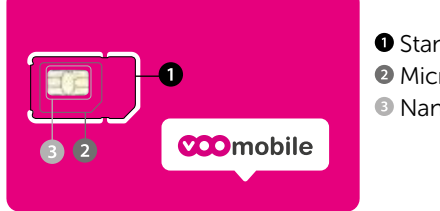

**O** Standard **Micro-SIM** Nano-SIM

Pour détacher la SIM qui correspond à votre appareil, commencez par détacher le format le plus grand pour ensuite extraire la SIM utile. Conservez les autres formats de SIM, ils pourront vous servir d'adaptateurs en cas de changement d'appareil. Conseil : conservez votre code PUK inscrit sur le support de la carte SIM VOOmobile.

## A. Si vous avez demandé le transfert de votre numéro de GSM vers VOOmobile, votre carte SIM actuelle restera active jusqu'au transfert de votre numéro vers votre nouvelle carte.

- 1. Pour vous en informer, vous recevrez sur la carte SIM de votre ancien opérateur un SMS qui vous annonce le début du transfert de votre numéro.
- 2. Vous allez perdre l'accès au réseau de votre précédent opérateur (le nom de votre ancien opérateur disparaîtra de l'écran de votre mobile). Il ne vous sera alors plus possible d'émettre des appels, sms…
- 3. Éteignez alors votre GSM. Retirez votre ancienne carte SIM et remplacez-la par votre nouvelle carte SIM VOOmobile.
- 4. Introduisez votre nouveau code PIN\*. Votre ancienne carte SIM est à présent désactivée. Vos proches et vos connaissances peuvent désormais vous joindre au même numéro qu'avant.

Si cela ne fonctionne pas, patientez quelques minutes avant d'éteindre et de rallumer votre GSM. Si le problème persiste, contactez le service Clientèle au 02 854 50 50.

## B. Si vous n'avez pas demandé de transfert de numéro :

1. Eteignez votre GSM et introduisez-y votre carte SIM VOOmobile.

2. Composez votre nouveau code PIN\*. Vous pourrez alors immédiatement profiter des avantages de VOOmobile.

L'activation peut prendre quelques minutes. Si vous n'êtes pas connecté au réseau VOO, recommencez l'étape 1.

## Conseil : conservez votre code PUK inscrit sur le support de la carte SIM VOOmobile.

## C. Si vous avez demandé un plan tarifaire qui comprend uniquement de l'Internet mobile :

1. Introduisez la carte SIM VOOmobile dans votre appareil à l'emplacement prévu à cet effet.

2. Composez votre nouveau code PIN\*.

Votre équipement est prêt à être connecté au réseau VOOmobile.

Pour la configuration de votre équipement, veuillez consulter le site www.voomobile.be/data

## Vous souhaitez changer le code PIN ?

- Composez le :

\* \* 0 4 \*  [ancien code PIN] \*  [nouveau code PIN]  \* [nouveau code PIN] # Exemple :  $*$   $*$  0 4  $*$  1 2 3 4  $*$  5 6 7 8  $*$  5 6 7 8 #

- Appuyez sur la touche d'appel<sup>8</sup>.

- Éteignez ensuite votre GSM.
- Rallumez-le et introduisez le nouveau code PIN.

Si 3 codes PIN erronés sont introduits successivement, la carte SIM sera bloquée. Vous pourrez la débloquer grâce au code PUK\*. Si 10 codes PUK erronés sont introduits successivement, la carte SIM sera bloquée définitivement. Dans ce cas, prenez contact avec notre Service Client.

Pour la liste et la description de tous les services, veuillez consulter le site www.voomobile.be/services

## 2. SERVICES DE BASE

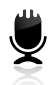

#### Messagerie vocale

Le service Messagerie vocale est automatiquement activé. Pour configurer votre messagerie, appelez gratuitement le 50000 depuis votre GSM.

#### Comment écouter vos messages ?

Depuis votre GSM, appelez le 50000 en Belgique (gratuit) ou le +32 2 854 5000 depuis l'étranger (payant).

Depuis une ligne fixe ou un autre GSM que le vôtre, appelez le +32 2 854 5001 (payant), composez votre numéro et introduisez le code secret que vous avez indiqué lors de la configuration de votre Messagerie vocale.

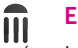

#### Envoyer des SMS

Le service SMS est automatiquement activé et directement disponible.

Si toutefois vous rencontrez des difficultés à envoyer des SMS, vérifiez le numéro de Centrale SMS stocké dans votre GSM (consultez le manuel de votre GSM afin de savoir où trouver cette information).Le numéro de Centrale SMS VOOmobile est le +32 468 14 68 10.

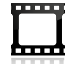

## Envoyer des MMS

Le service MMS permet d'envoyer du texte et des images vers un GSM ou l'adresse email d'un correspondant. Ce service est automatiquement activé et directement disponible.

## 3. SERVICES MULTIMÉDIA

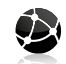

## Internet mobile

Le service Internet mobile vous permet de surfer depuis votre appareil. Pour accéder à l'Internet mobile, vous devez configurer votre appareil.

## Aide à la configuration

Envoyez "DATA" au 1962 ou consultez notre site pour une configuration manuelle : www.voomobile.be/data Les Services confort sont gratuits.

## 4. SERVICES CONFORT

#### 2ème appel

Ce service est automatiquement activé et directement disponible.

Celui-ci vous permet de répondre à un deuxième appel lorsque vous êtes déjà en communication avec une autre personne tout en restant en ligne avec votre premier correspondant.

Composez le  $\overline{\bullet}$  4 3  $\overline{\bullet}$  sur votre GSM et appuyez sur la touche d'appel

 $\overline{\mathsf{x}}$  Composez le  $\mathbb{H}[4]$ 3  $\mathbb{H}$  sur votre GSM et appuyez sur la touche d'appel  $\Box$ 

#### Déviation d'appel

Pour dévier tous les appels vers votre messagerie vocale :

Composez le  $\cdot$  2 2 1  $\cdot$  3  $\cdot$  2 3 5 4 5 0 0 5  $\pm$  sur votre GSM et appuyez sur la touche d'appel  $\cdot$ 

 $\blacksquare$  Composez le  $\blacksquare$   $\blacksquare$   $\blacksquare$  sur votre GSM et appuyez sur la touche d'appel  $\blacksquare$ 

Vérifier le statut du service : composez le  $\overline{*}$   $\overline{*}$   $\overline{[2]}\overline{1}$   $\overline{*}$  et appuyez sur la touche d'appel  $\overline{[}$ . Vous pouvez également dévier les appels vers un autre numéro.

## Masquer votre numéro pour un appel

Pour appeler un correspondant en masquant votre numéro pour cet appel uniquement, composez le : **#31 #** [numéro de téléphone de votre correspondant] sur votre GSM et appuyez sur la touche d'appel **0**. Exemple depuis la Belgique :  $\#$  3 1  $\#$  0 4 9 5 1 2 3 4 5 6 +

## Configurer le délai de démarrage de la messagerie vocale

Vous pouvez définir le délai après lequel votre messagerie vocale s'enclenche. Par défaut, ce délai a une durée de 20 secondes. La durée maximale est de 30 secondes et peut être modifiée par intervalles de 5 secondes.

Composez le :

 $*$   $*$  6 1  $*$  + 3 2 2 8 5 4 5 0 0 5  $*$   $*$  [nombre de secondes de délai]  $*$ 

Exemple pour 20 secondes :

 $*$   $*$   $[6]$  1  $*$   $[+$   $[3]$   $[2]$   $[2]$   $[8]$   $[5]$   $[4]$   $[5]$   $[0]$   $[5]$   $*$   $[*$   $[2]$   $[0]$   $[#$ 

Pour la liste et la description de tous les Services confort, veuillez consulter le site www.voomobile.be/services

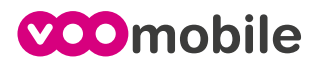

# 5. MYVOO mv]

myVOO est votre espace personnel sécurisé, disponible en ligne 24h/24. Il vous permet de gérer votre abonnement et vos services en quelques clics, par exemple :

- Consulter vos consommations en cours et vos factures
- Gérer votre méthode de paiement (domiciliation)
- Bloquer votre carte SIM
- Retrouver votre code puk

Vous y accédez via **www.myvoo.be** 

## 6. NUMÉROS UTILES

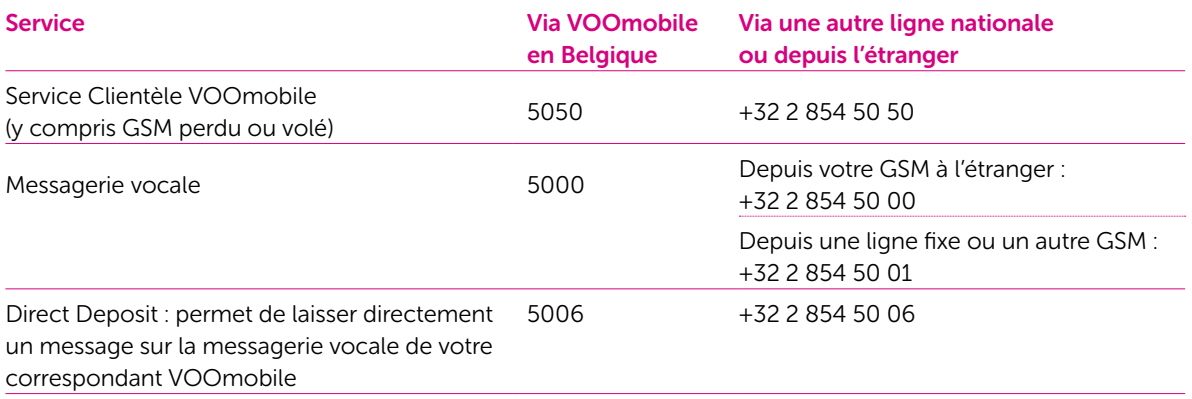

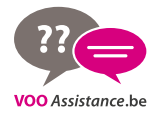

Retrouvez toutes les questions relatives au Mobile dans les FAQ sur notre site **www.vooassistance.be** ou contactez-nous au 078 50 50 50, nos spécialistes techniques se feront un plaisir de vous aider.